# Super 88

Ver1.0

for Microsoft Windows 9x

2000 10

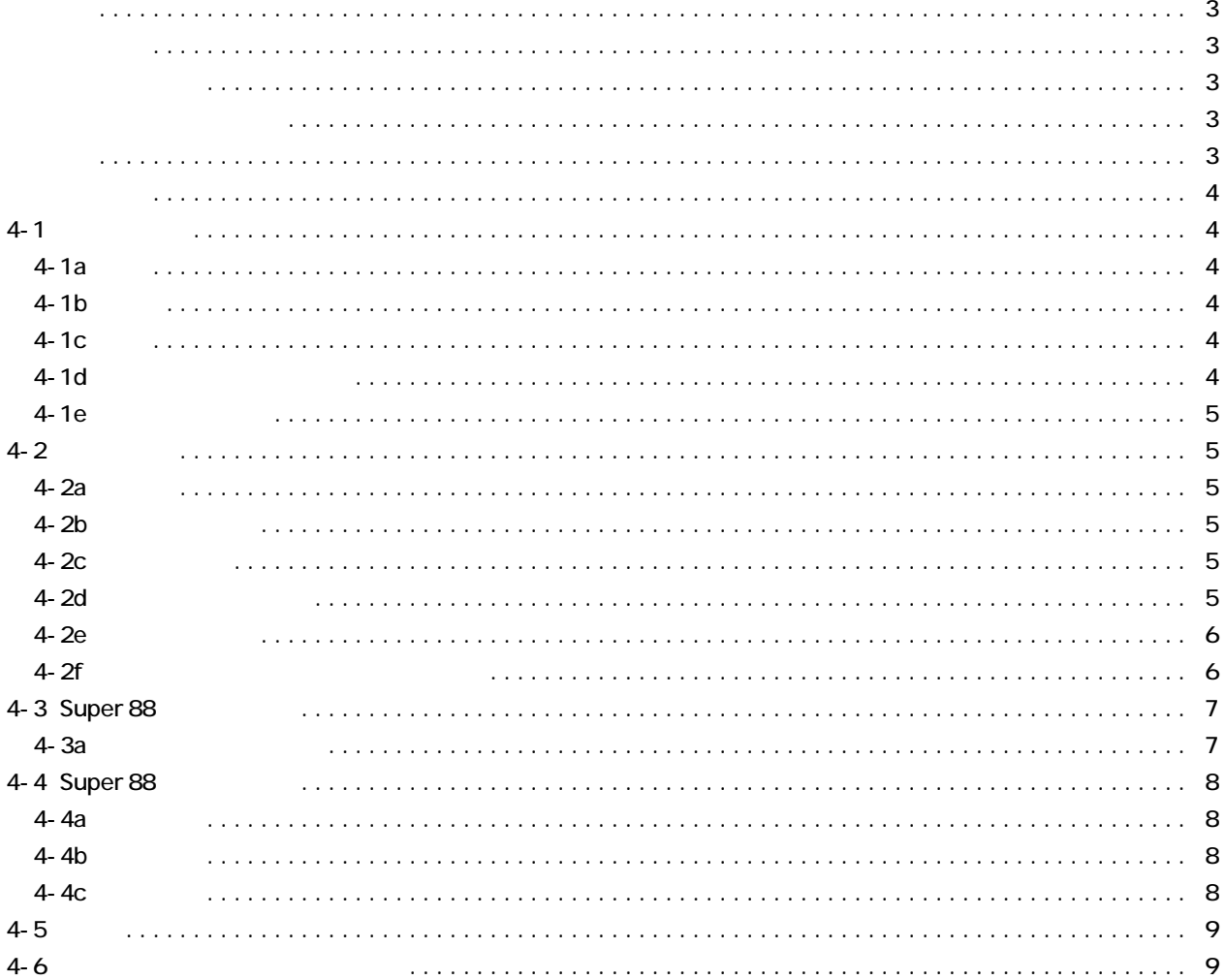

bi s

 $($ 

 $\begin{array}{ccc} \text{Super 88} & \text{~~} & \text{~~} & \$ 

## インストール終了後、タスクバーの"スタート"または、EXPLORER よりインストールしたフォルダ

Super 88. EXE

Super 88  $\overline{\phantom{a}}$ 

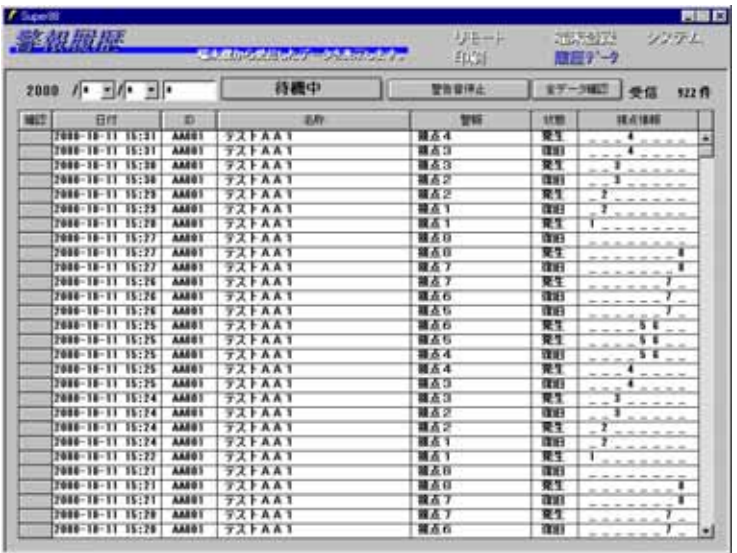

 $S$ uper 88  $S$ 

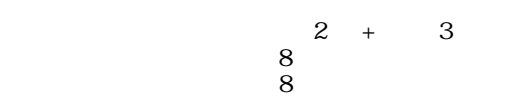

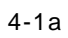

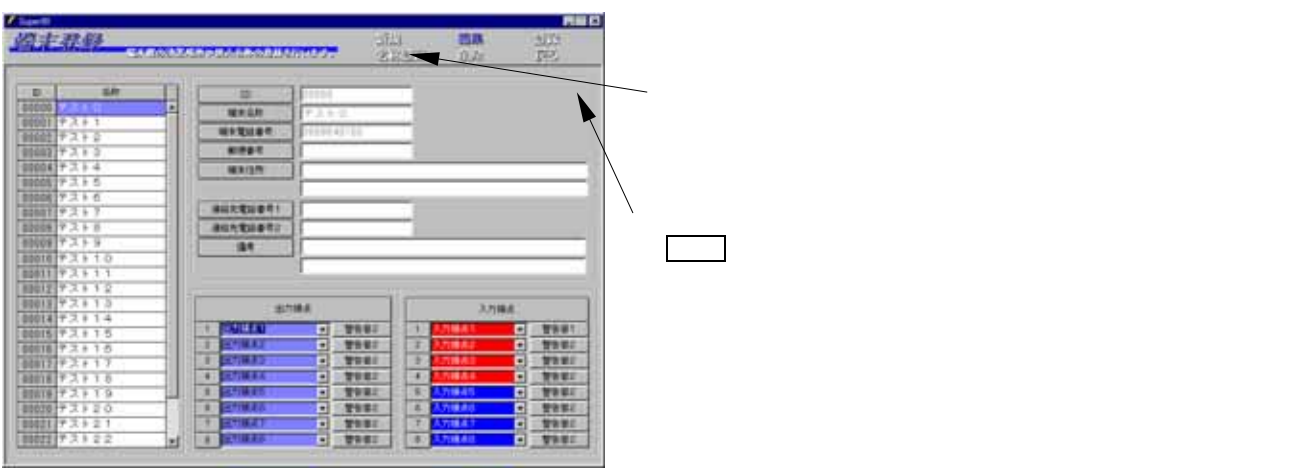

 $4 - 1b$ 

 $4-1c$ 

 $4-1d$ 

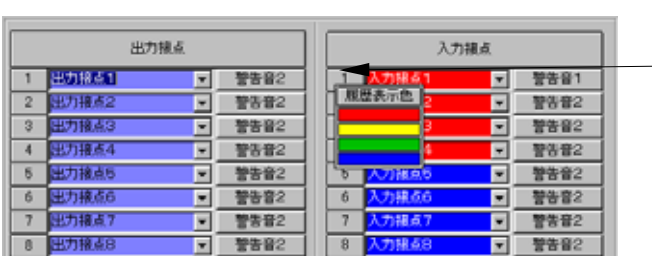

 $1~8$ 

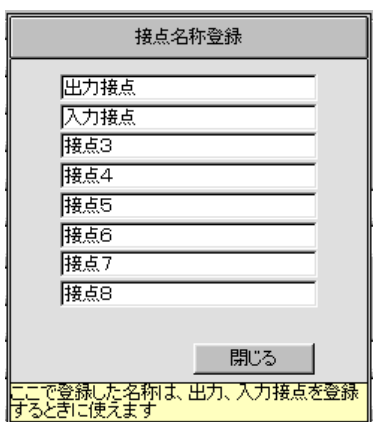

 $4 - 2$ 

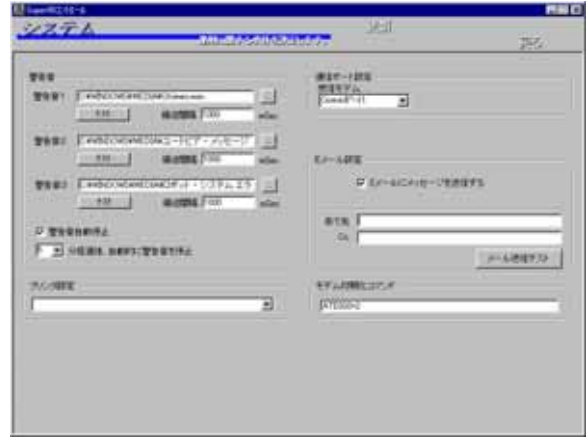

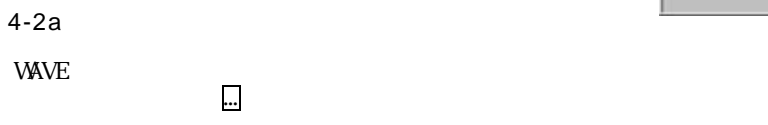

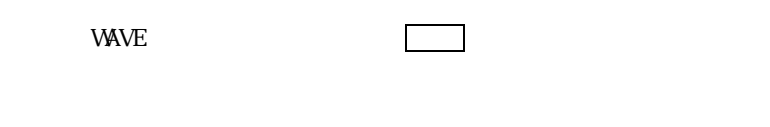

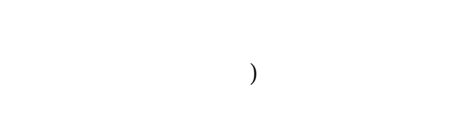

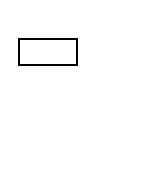

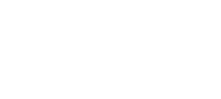

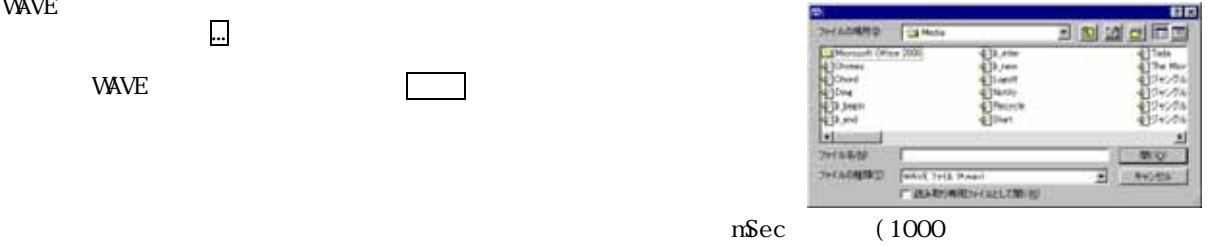

 $4-2b$ 

### $4-2c$

## $4-2d$

 $1~\phantom{0}4$ 

 $\rm{COM}$ 

5

 $4-2e$ 

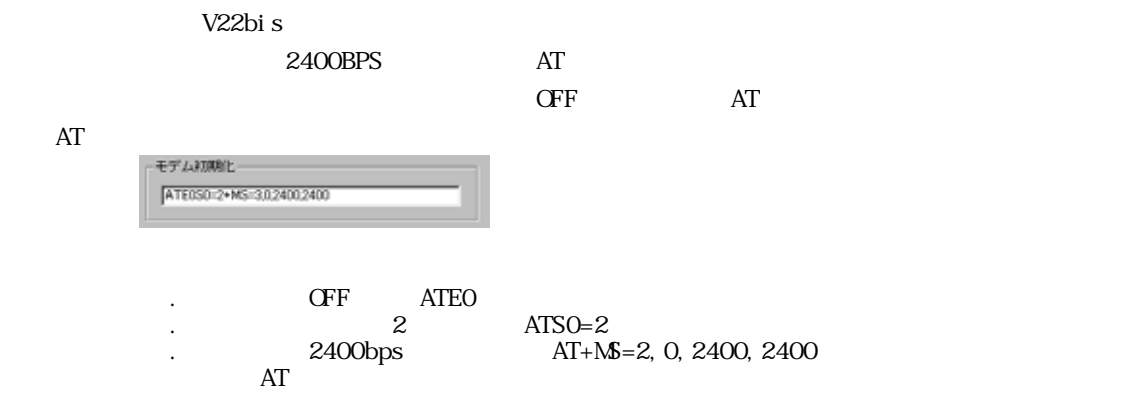

 $4-2f$ 

#### Microsoft Outlook Express

 $\mathbf E$ 

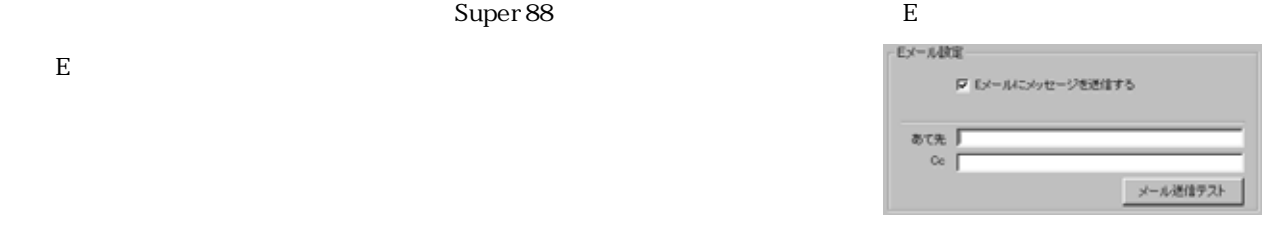

 $4-3a$ 

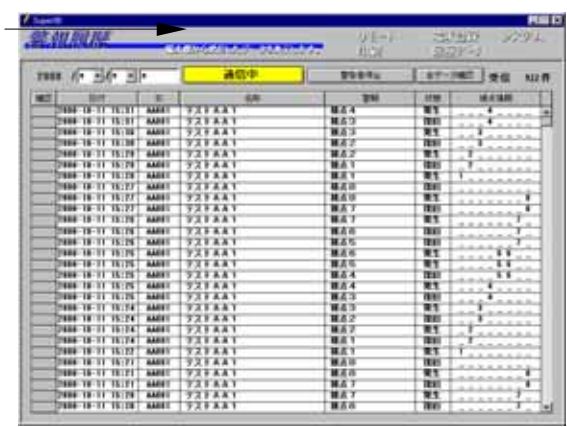

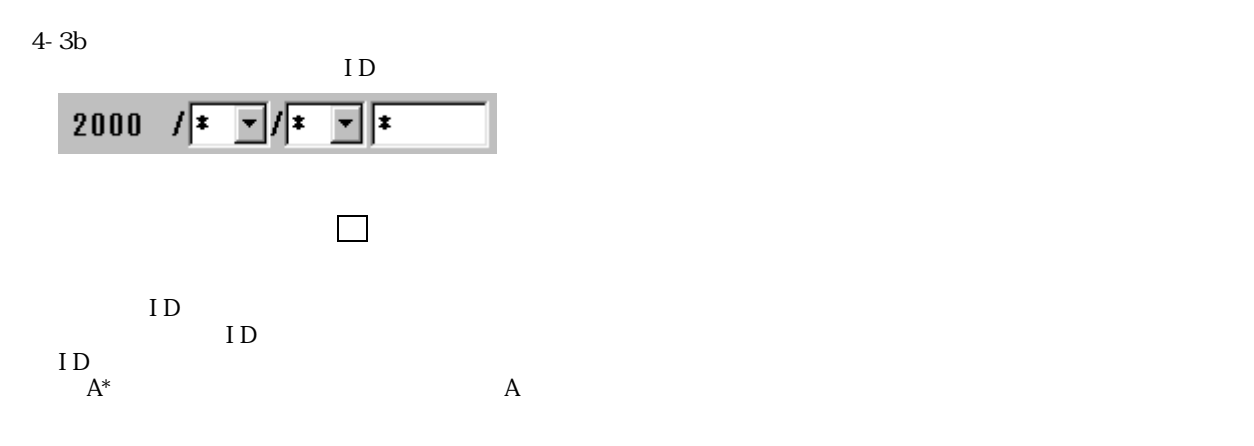

 $4-4a$ 

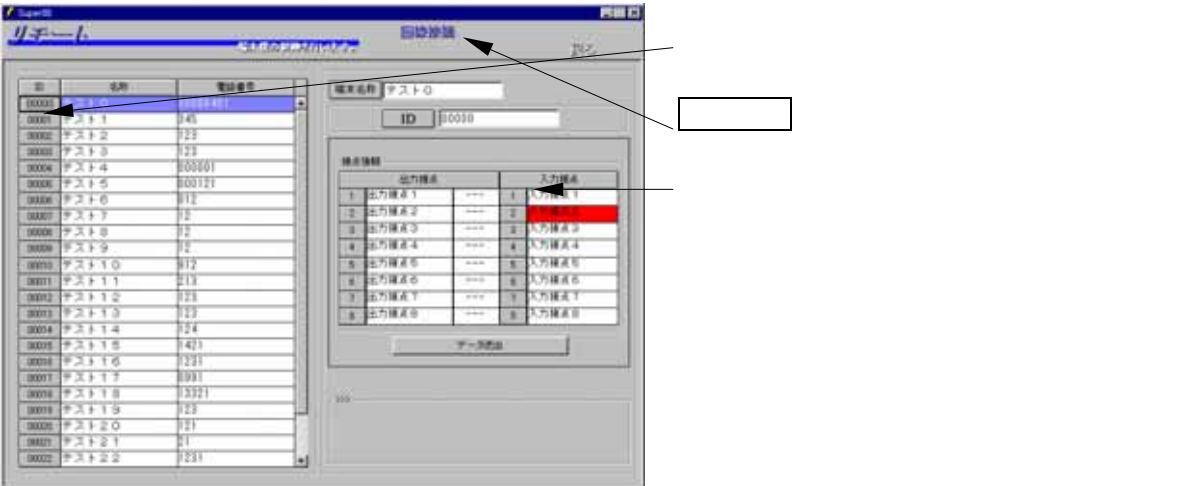

#### $4-4b$

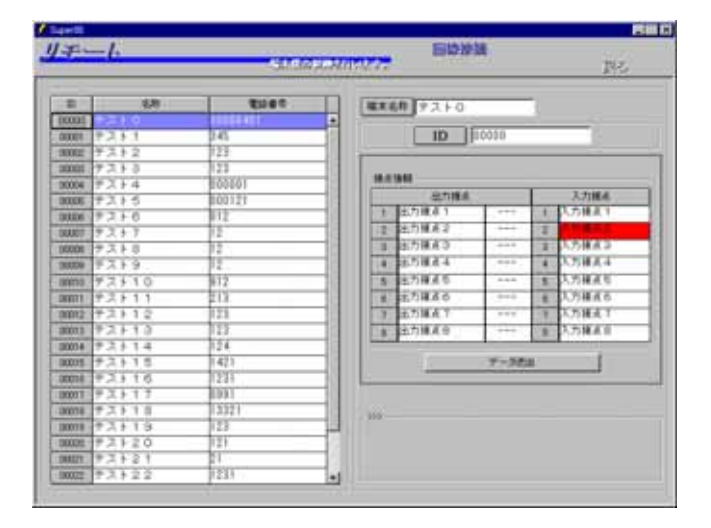

 $4-4c$ 

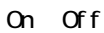

Super 88

 $4 - 6$ 

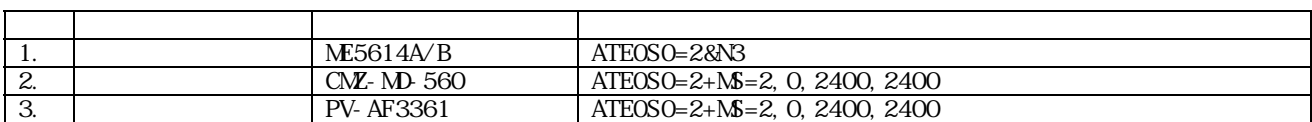